# **Beispiel 2: Nach dem Aktivieren des "Erledigt"- Kennzeichens (im Versand-Datensatz)**

**Nach dem Aktivieren des "Erledigt"-Kennzeichens (im Versanddatensatz)** sollen zwei Feldwerte im Status-Protokoll gefüllt werden:

delivery - ship

#### Vorgehen:

### **1. Legen Sie zunächst im Bereich: PARAMETER - E-COMMERCE - REGELN FÜR PLATTFORMEN - Schaltfläche: NEU einen neuen Regel-Datensatz an.**

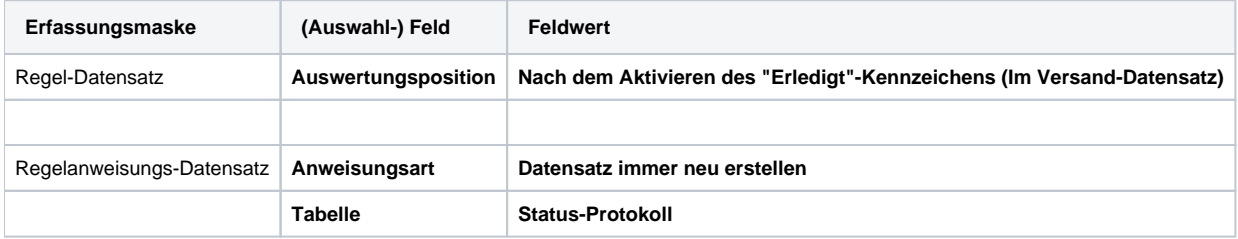

#### **2. In den "Zuweisungen bei Neuanlage" legen Sie die Feldwert-Zuweisung mit Vorgabewert fest**

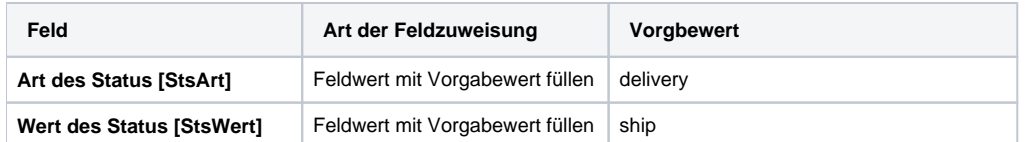

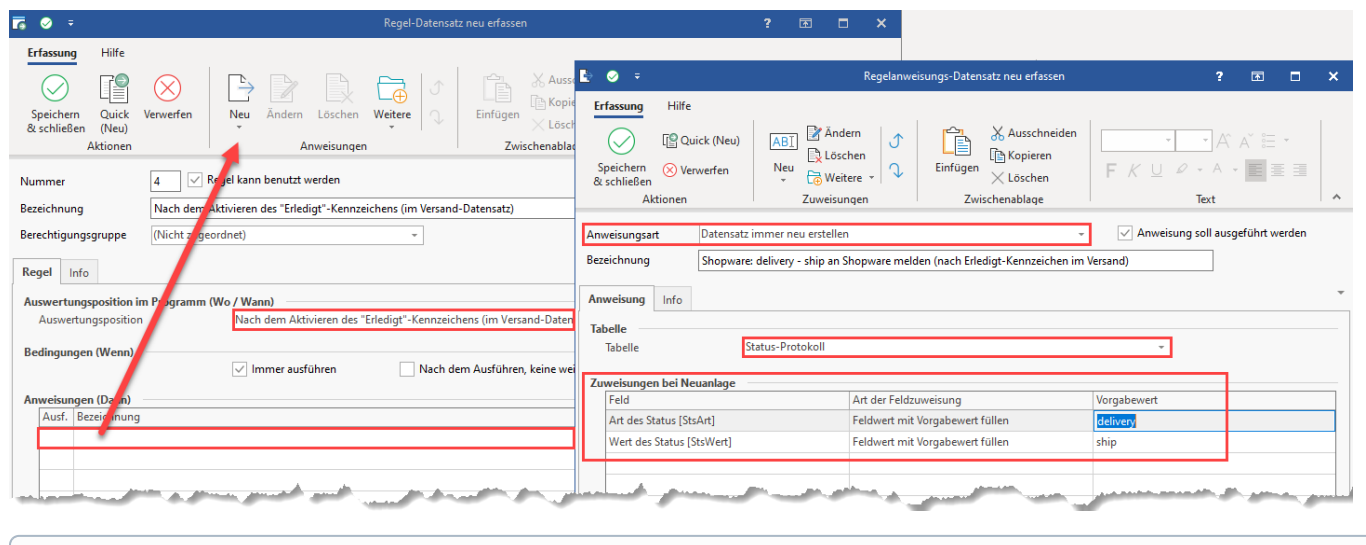

**Info:**

Die Regel greift, nachdem das Aktivieren des "Erledigt"-Kennzeichens erzeugt wurde.

### Bedingungen, wann Regel durch "Erledigt"-Kennzeichen greift

Wenn im Versanddatensatz (eines von der Plattform erzeugten zugehörigen Vorgangs) das Erledigt-Kennzeichen aktiviert wurde, wird ein neuer Datensatz im Bereich der Stauts-Protokolle erzeugt.

Dies läuft **über den dazugehörigen Vorgang (der von der Plattform angelegt wurde).**

**Info:**

Die **Verknüpfung** findet technisch **über** die **Belegnummer** statt. Der **Versanddatensatz** ist **über** den **Vorgang mit** dieser **Belegnummer verknüpft**.

Folgende Bedingungen sind zu beachten:

**1. Der Vorgang muss aus der Plattform heraus kommen und die Referenznummer muss zur Plattform passen, nur dann greift auch die Regel für Plattformen**

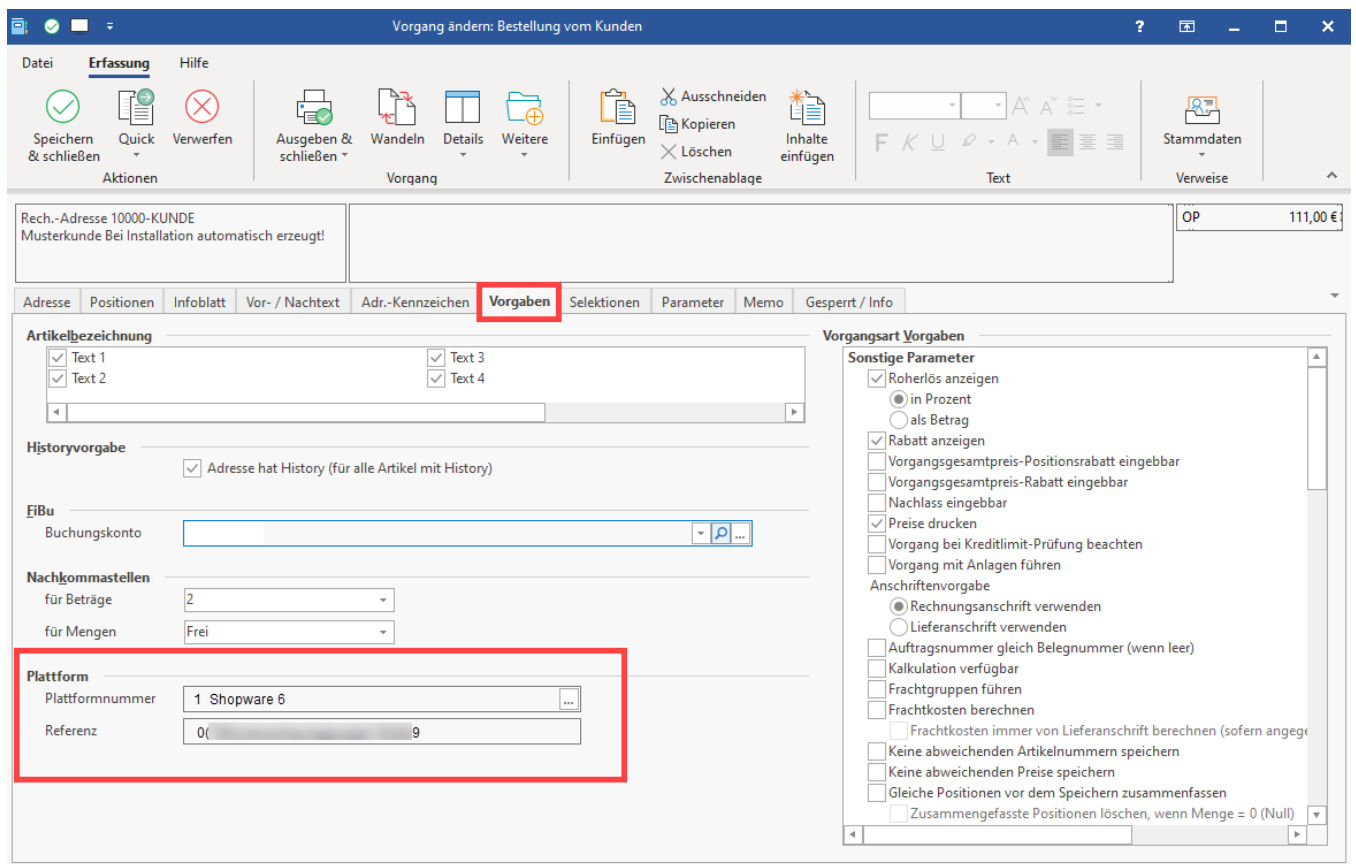

#### **2. Ein Versanddatensatz mit gleicher Belegnummer existiert.**

In diesem muss das Erledigt-Kennzeichen aktiviert sein und die Belegnummer eines aus der Plattform erstellten zugehörigen Vorgangs hinterlegt sein.

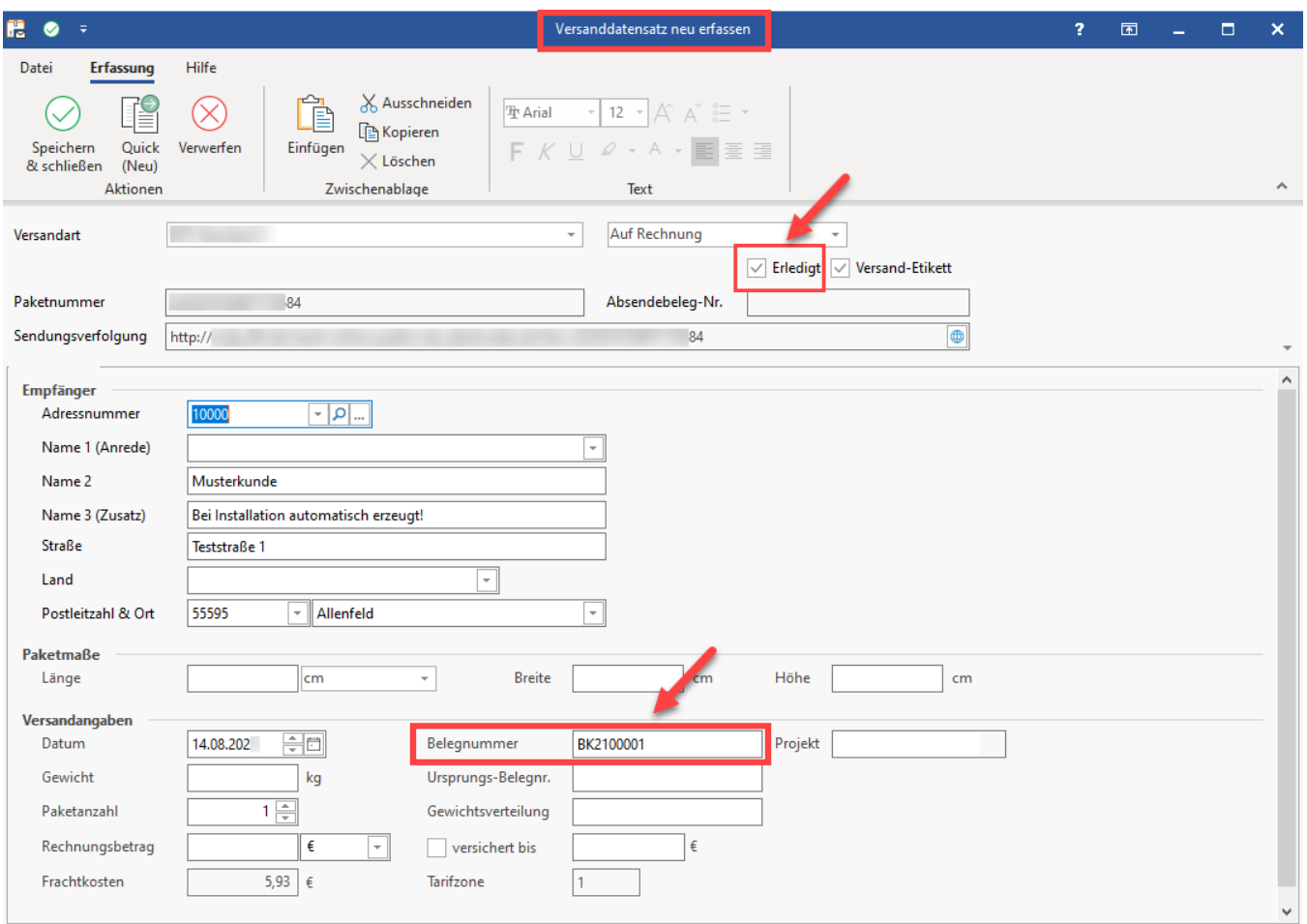

## Auswirkungen, wenn Regel durch "Erledigt"-Kennzeichen greift

Nach dem Aktivieren des Erledigt-Kennzeichens im Versanddatensatz wird die Anweisung ausgewertet, einen Status-Protokoll-Datensatz zu erzeugen. Zusätzlich wird bei bestimmten Übertragungen die Trackingnummer übergeben.

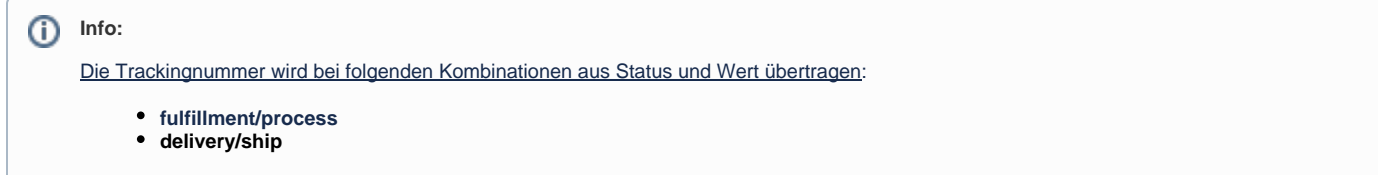

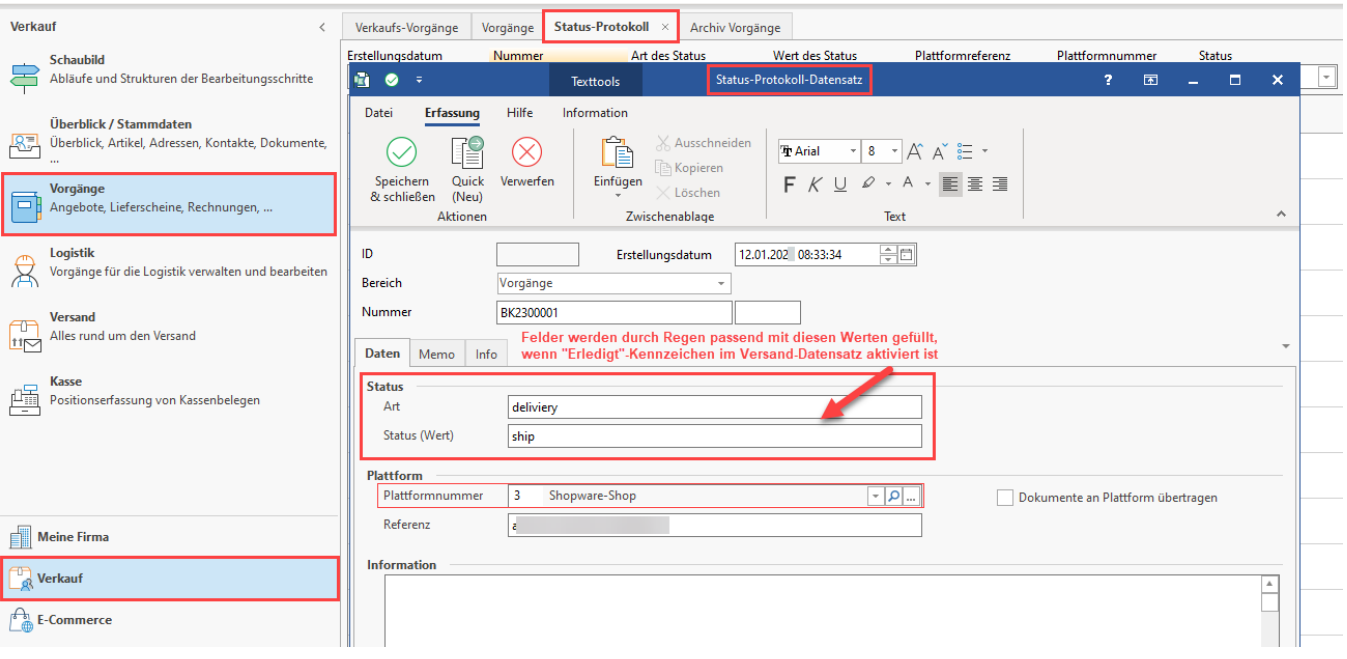

# Beachten Sie:

**Shopware 6 sieht bestimmte Status-Prozesse vor. So lässt sich der Status z. B. von 'Offen' auf 'In Bearbeitung' setzen, nicht aber direkt auf 'Abgeschlossen'. Beachten Sie dies bitte auch im Rahmen der gezeigten Beispiele.**

Weitere Informationen finden Sie in folgendem Hilfe-Artikel: [Shopware 6 - Vorgänge - Statusprotokoll-Übertragung an Shopsystem](https://hilfe.microtech.de/pages/viewpage.action?pageId=345276437)